Инструкция по настройке IP-регистратора KENOKN-WIFI4/1

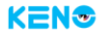

## Схема подключения

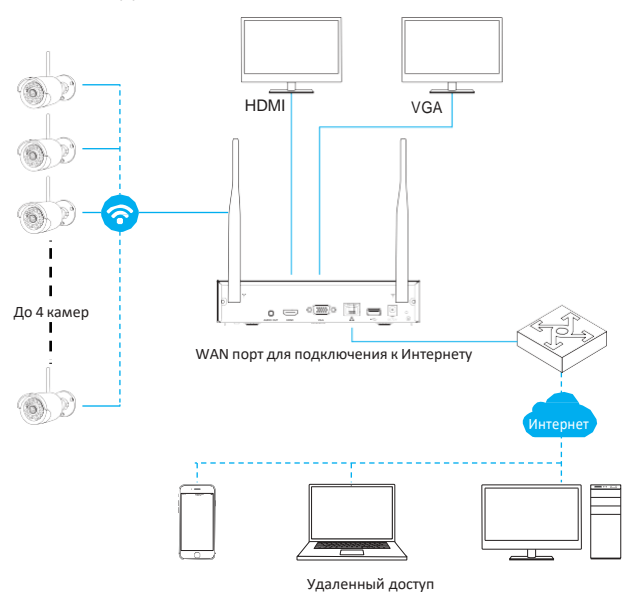

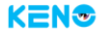

## Добавление WIFI-камер KENO Smart

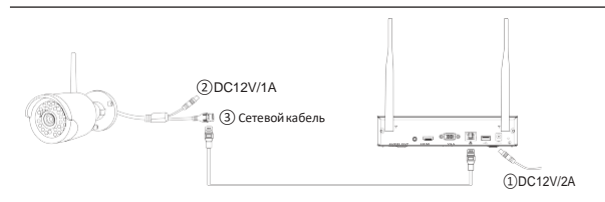

Подключите камеру напрямую к видеорегистратору через сетевой кабель.

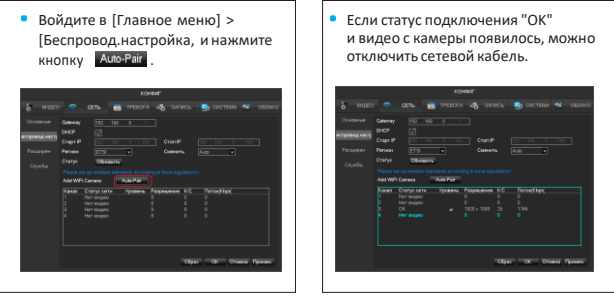

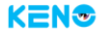

## Добавление WIFI камер сторонних производителей

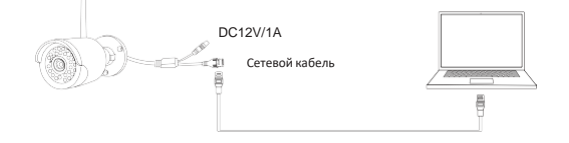

## Подключите камеру к компьютеру.

• Войдите в меню камеры [WIFI] [1], выберите точку WIFI[NVR\_wifi ..][2]. введите пароль[JHscXNuhM6QD][3] и нажмите [Save] [4].

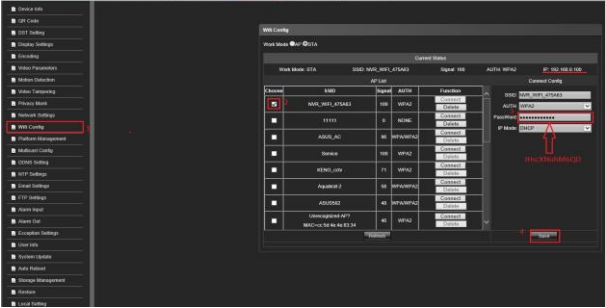

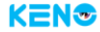

• Далее войдите в [Главное меню], [Беспровод.настройка], и нажмите кнопку Алю-Раї.

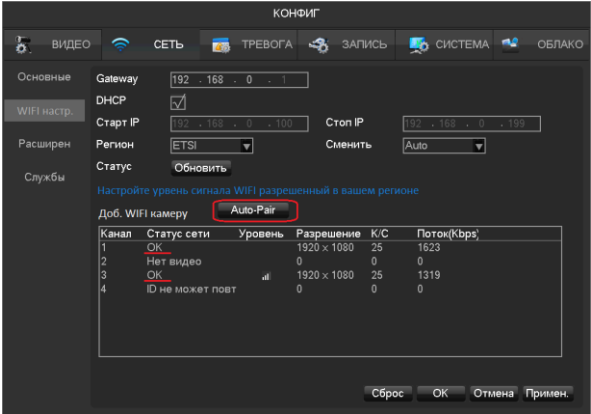